# **Tutorial 4: Crystals with DFT Lab 4. VASP**

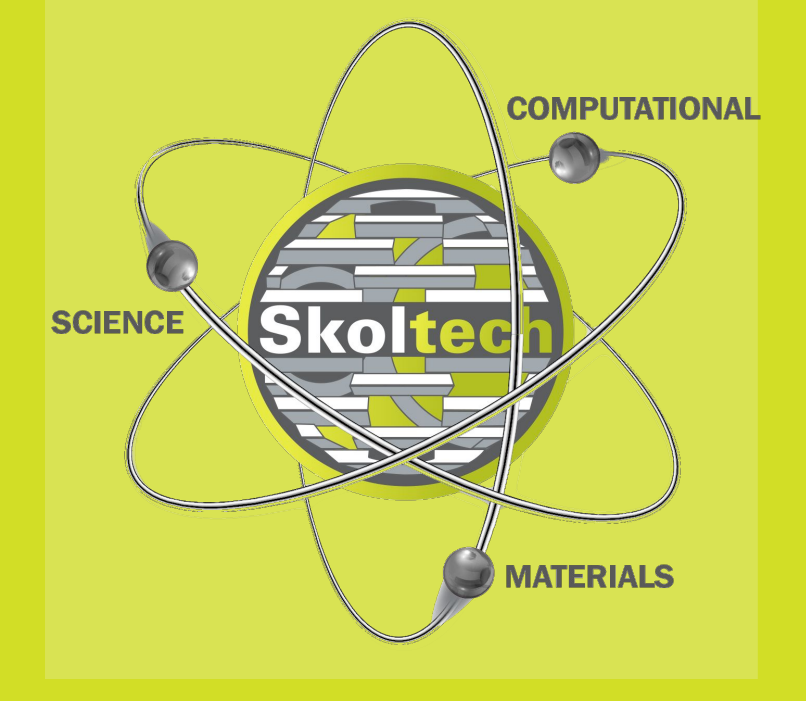

**The authors: Prof. Dmitry Aksyonov PhD Arseniy Burov** 

**December, 2023**

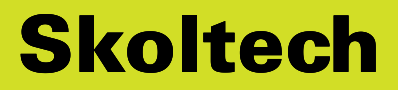

# **Tutorial 4 agenda**

### **1. Prerequisites for Lab 4**

### a. DFT for crystals

### b. Set-up your environment

### **2. Lab 4. VASP**

- a. How to set-up your lab
- b. Units
- c. Basic commands and functions
- d. Lab tasks

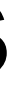

 $e^{i{\bf k}{\bf r}}$ 

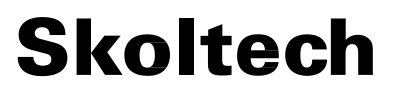

### **Bloch's waves**

- *k* new quantum number, vector in reciprocal space!
- *n* is band number from the solution of reduced spectral problem with PBC.
- $\bullet$  only one reciprocal cell  $\rightarrow$  finite volume problem.
- $\bullet$  e<sup>ikr</sup> invariant with respect  $k = k + G$ , where G is translation vector.

**Idea:** In periodic system, one-electron wavefunction can be chosen to be a plane wave times the periodicity of the Bravais lattice.

*Periodic function with periodicity of the crystal*

$$
\phi_{\mathbf{k},n}(\mathbf{r})=\boxed{u_{\mathbf{k},n}(\mathbf{r})}
$$

### **Bloch's waves**

 $\psi_{\mathbf{k},n}(\mathbf{x}) = u_{\mathbf{k},n}(\mathbf{x})e^{i\mathbf{k}\mathbf{x}}$ 

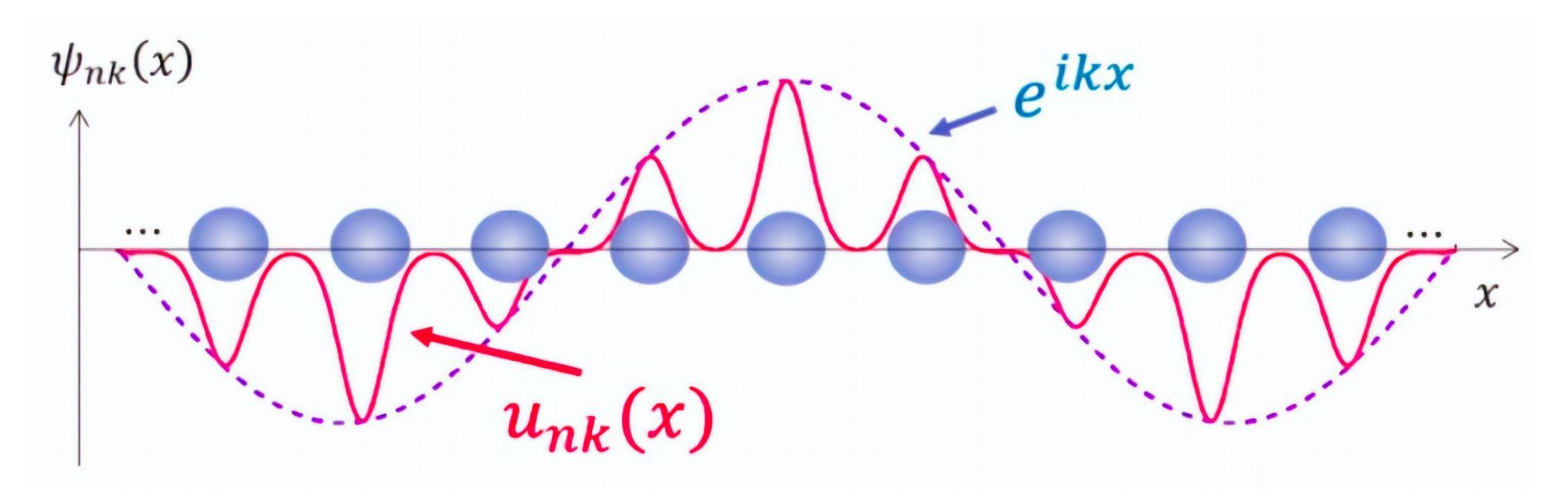

# **Bloch's waves**

- Fourier coefficients stored in regular grid.
- Not atom-centered  $\rightarrow$  unbiased.
- Efficient FFT algorithms between *r* and *G*-space representation.
- Complete and orthonormal basis set.
- Systematically improvable by increasing the cut-off radius.
- O(*N*^2) scaling on CPU.
- Large set of basis coefficients. Hamiltonian cannot be stored.
- Calculation of vacuum as expensive as atoms.
- Sharp nodes of wave functions of core electrons are very expensive. Need pseudo-potential.
- 

# **Bloch's waves**

- Fourier coefficients stored in regular grid.
- Not atom-centered  $\rightarrow$  unbiased.
- Efficient FFT algorithms between *r* and *G*-space representation.
- Complete and orthonormal basis set.
- Systematically improvable by increasing the cut-off radius.
- O(*N*^2) scaling on CPU.
- Large set of basis coefficients. Hamiltonian cannot be stored.
- Calculation of vacuum as expensive as atoms.
- Sharp nodes of wave functions of core electrons are very expensive. Need pseudo-potential.

### **Pseudopotentials**

### **Cutoff radius**

### **All-electron potential**

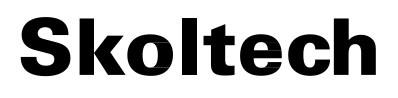

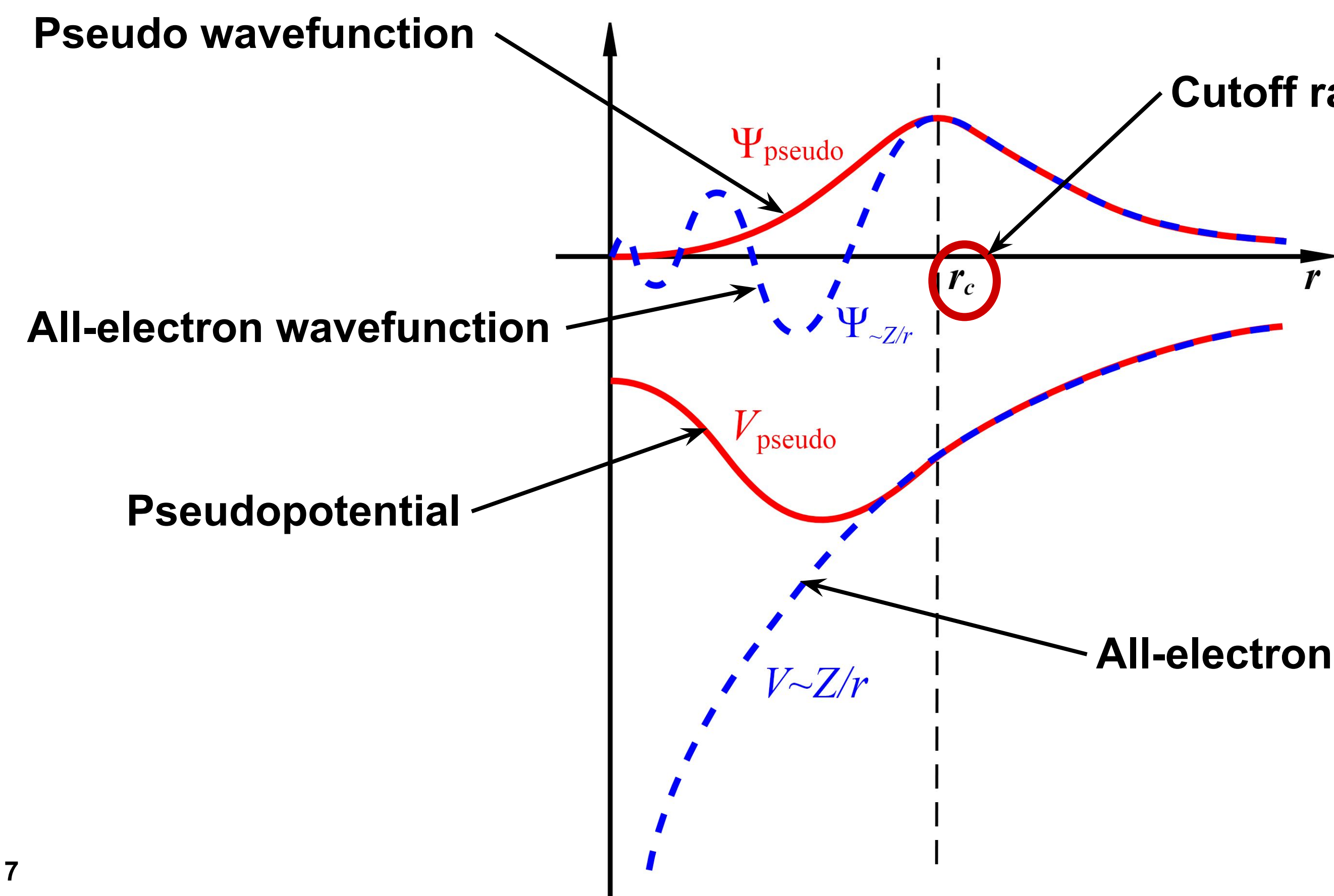

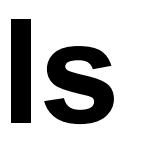

### **When a plane-wave basis is not good**

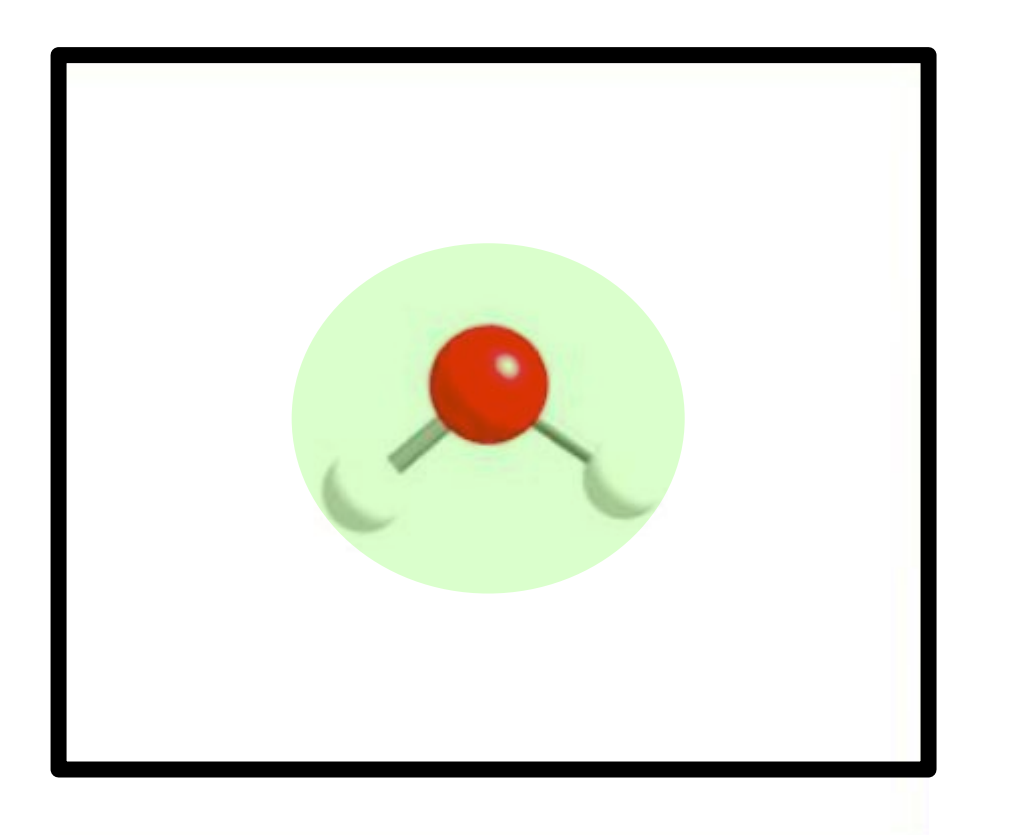

### Localized basis set Plane-wave basis set

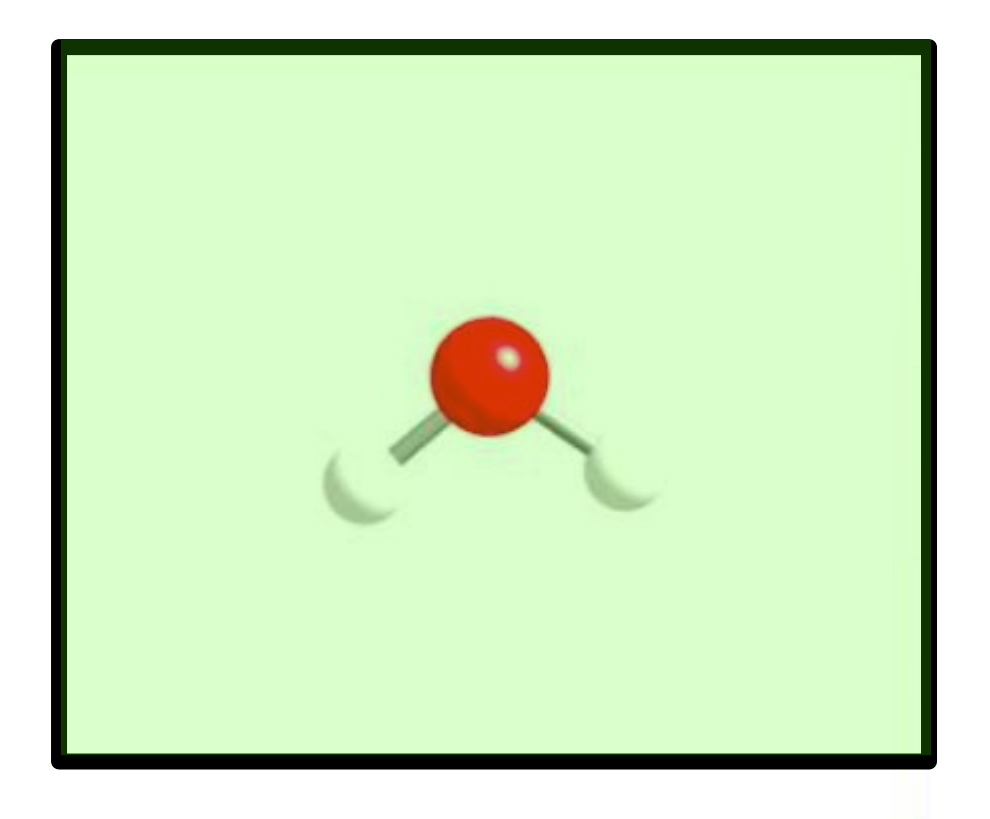

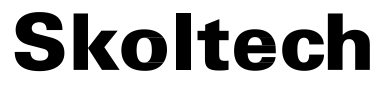

Can be localized on atoms and vacuum is not calculated.

No need to localize on atoms, but the **vacuum is calculated**.

## **Ideas behind the Lab 4**

- **Learn** how to perform DFT calculations for crystals
- **Get familiar** with plane-wave basis set
- **Get familiar** with electronic band structure
- **Get familiar** with phonon calculations

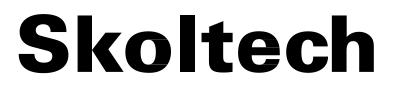

# **Construction of crystals for VASP**

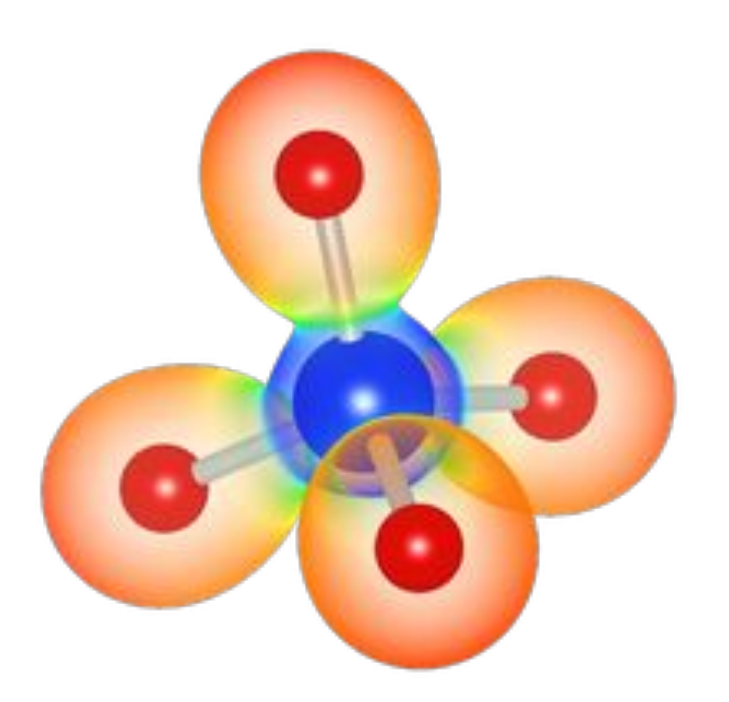

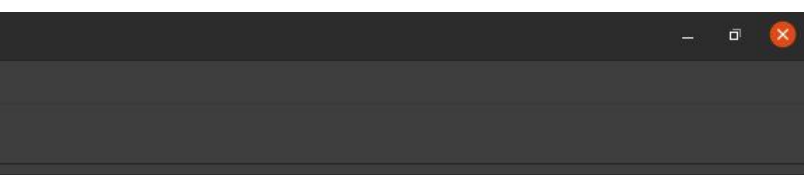

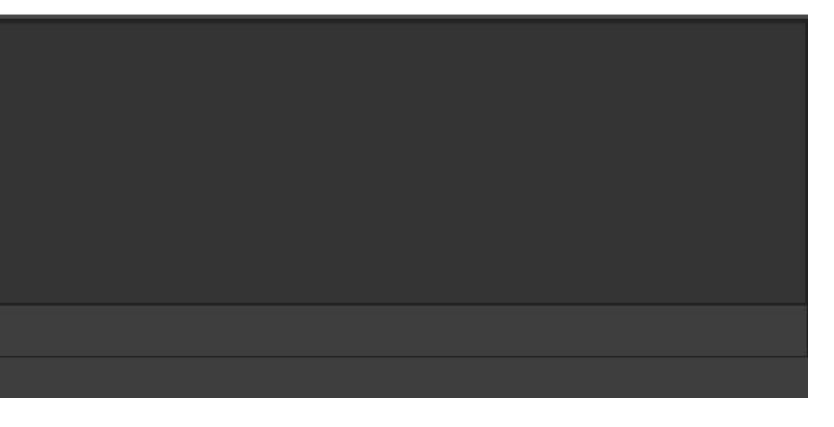

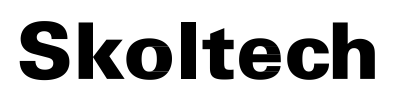

Visualization program for structural models, volumetric data such as electron/nuclear densities, and crystal morphologies. Some of the novel features of VESTA are listed below.

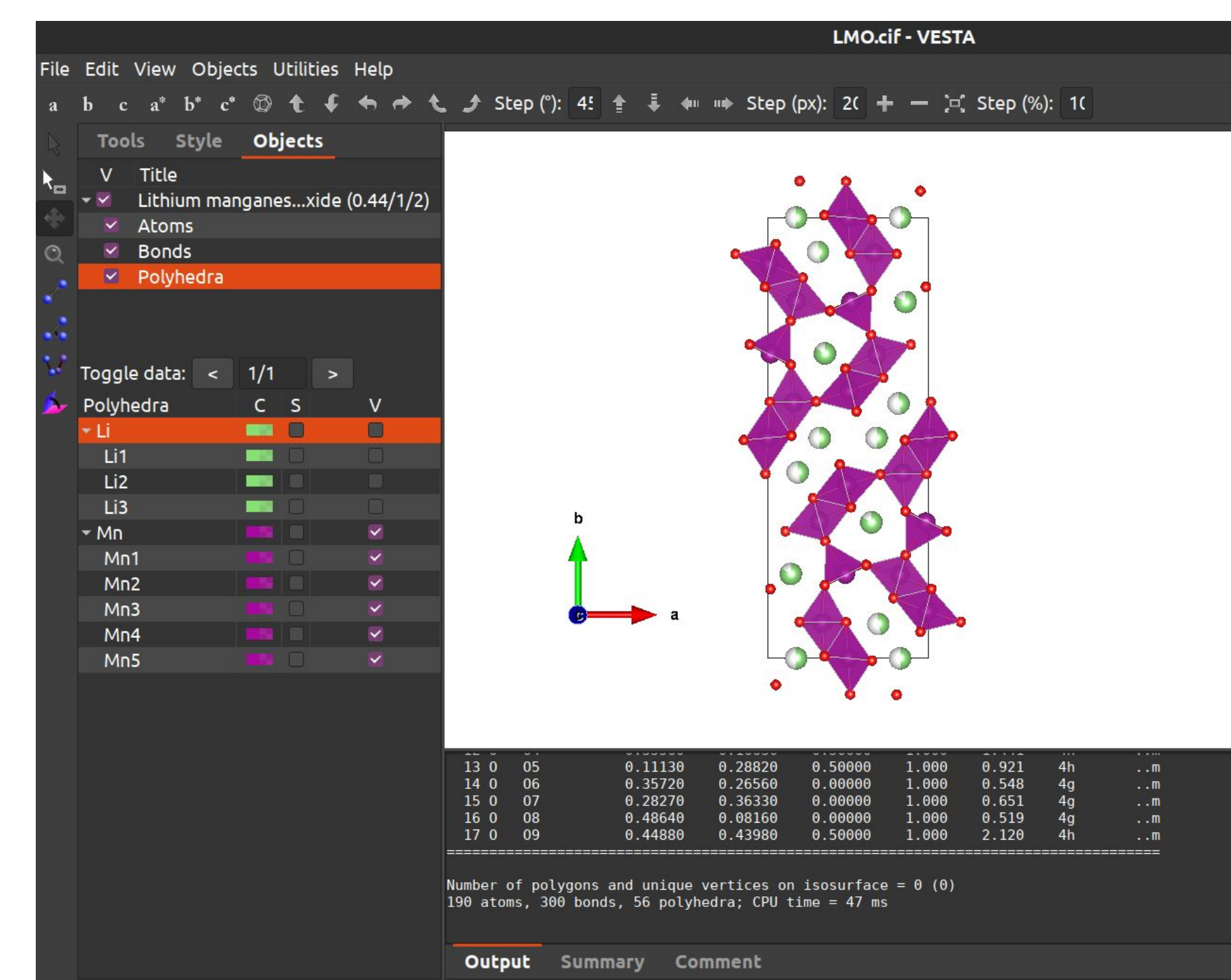

# **[VESTA](https://jp-minerals.org/vesta/en/) visualization program**

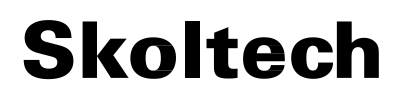

Visualization program for structural models, volumetric data such as electron/nuclear densities, and crystal morphologies. Some of the novel features of VESTA are listed below.

# **[VESTA](https://jp-minerals.org/vesta/en/) visualization program**

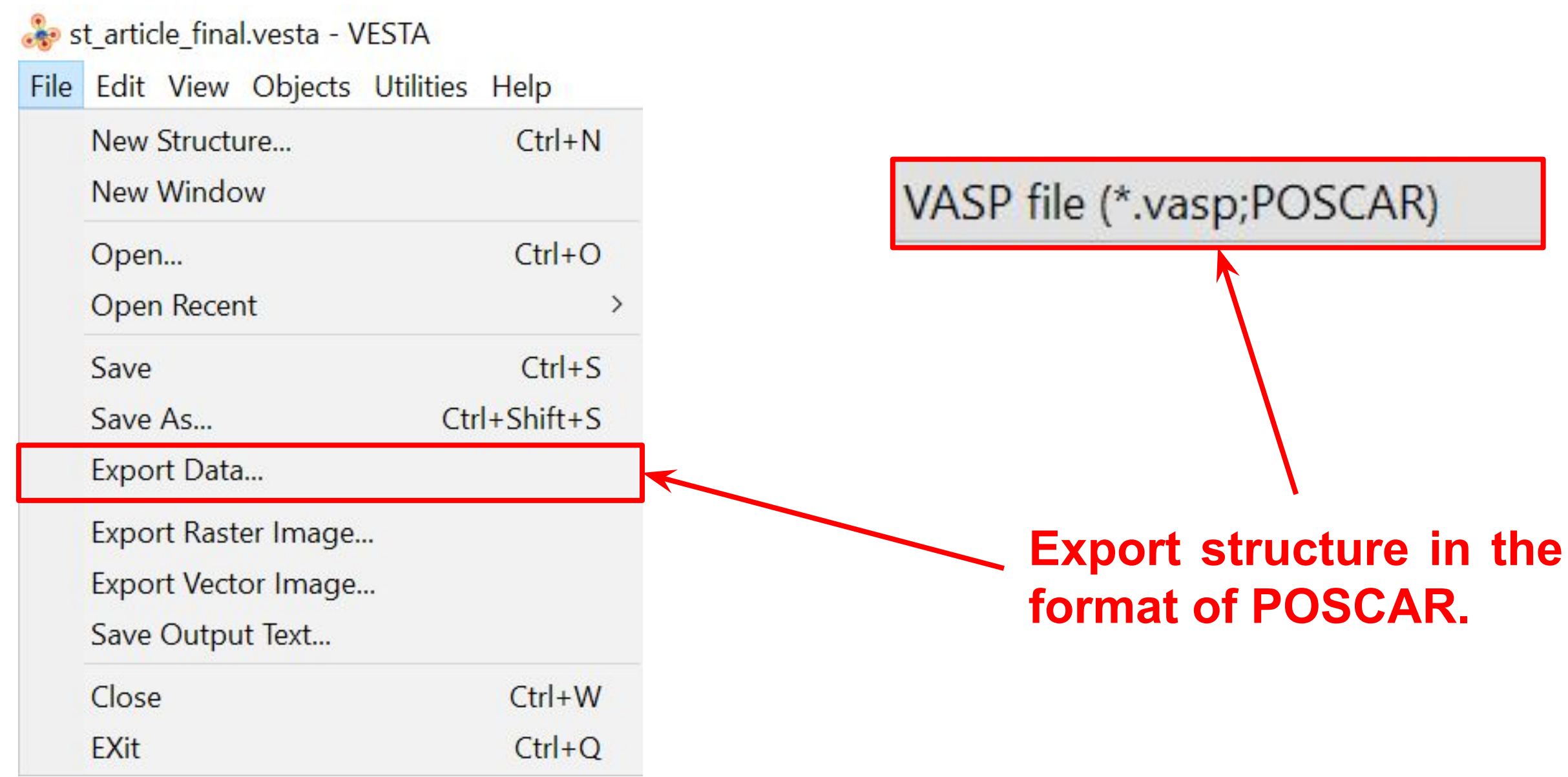

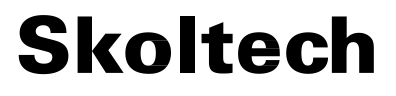

# **Lab 4. Set up VASP and files**

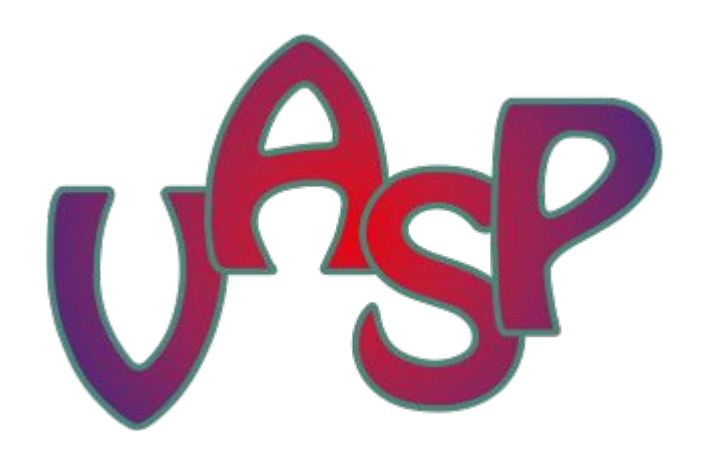

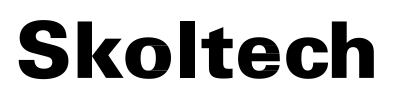

**Credentials for the Virtual Machine:** 'your\_login'@10.30.16.180 'your password'

# **Settings the Lab on the Virtual Machine**

Download archive with **[Lab files for silicon](https://storion.ru/cf/lab4_silicon.zip)**.

Upload the archive to the Virtual Machine:

scp lab4 silicon.zip a.burov@10.30.16.180:

Login to the Virtual Machine and unzip the archive:

unzip lab4 silicon.zip

Download archive with **[Lab files for TiC](https://storion.ru/cf/lab4_tic.zip)**.

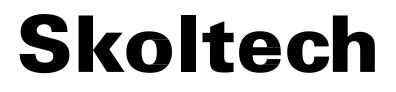

# **Lab 4. VASP basics**

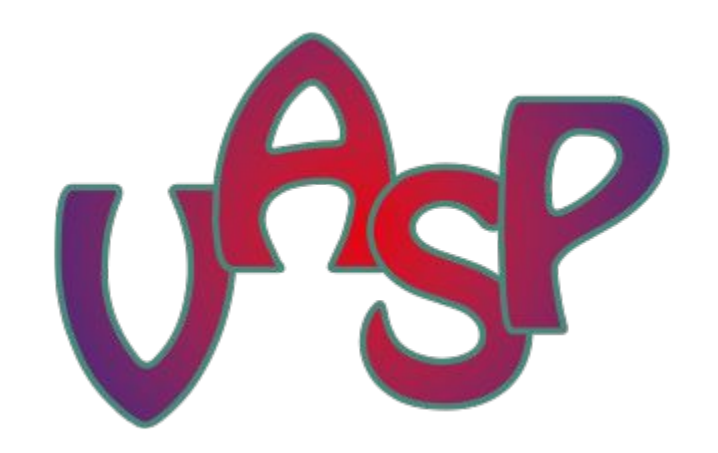

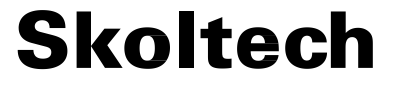

### **VASP units**

- Mass  $m_a$
- Energy eV
- Distance Å
- Force eV/Å
- Stresses kBar, divide by 10 to get GPa
- Charge elementary charge
- Dipole electrons•Å
- Temp K
- Time fs (default, used in AIMD)

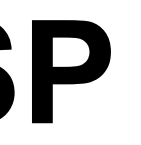

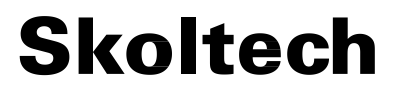

**To run:** vasp std > vasp.log

To find input files for your calculations, you need go to *lab4\_silicon/sampleinputs*

**Note:** *the following input files should be in the current directory:*

- **POSCAR** *contains crystal structure*
- **INCAR** *control parameters*
- **KPOINTS** *k-mesh in reciprocal space*
- **POTCAR** *PAW potential file*

# **How to use VASP**

**18**

# **POSCAR (input structure)**

- for vec
	- **0.00 2.71 2.71** # *Lattice vec 1, A*
	- **2.71 0.00 2.71** # *Lattice vec 2, A*
	- **2.71 2.71 0.00** # *Lattice vec 3, A*

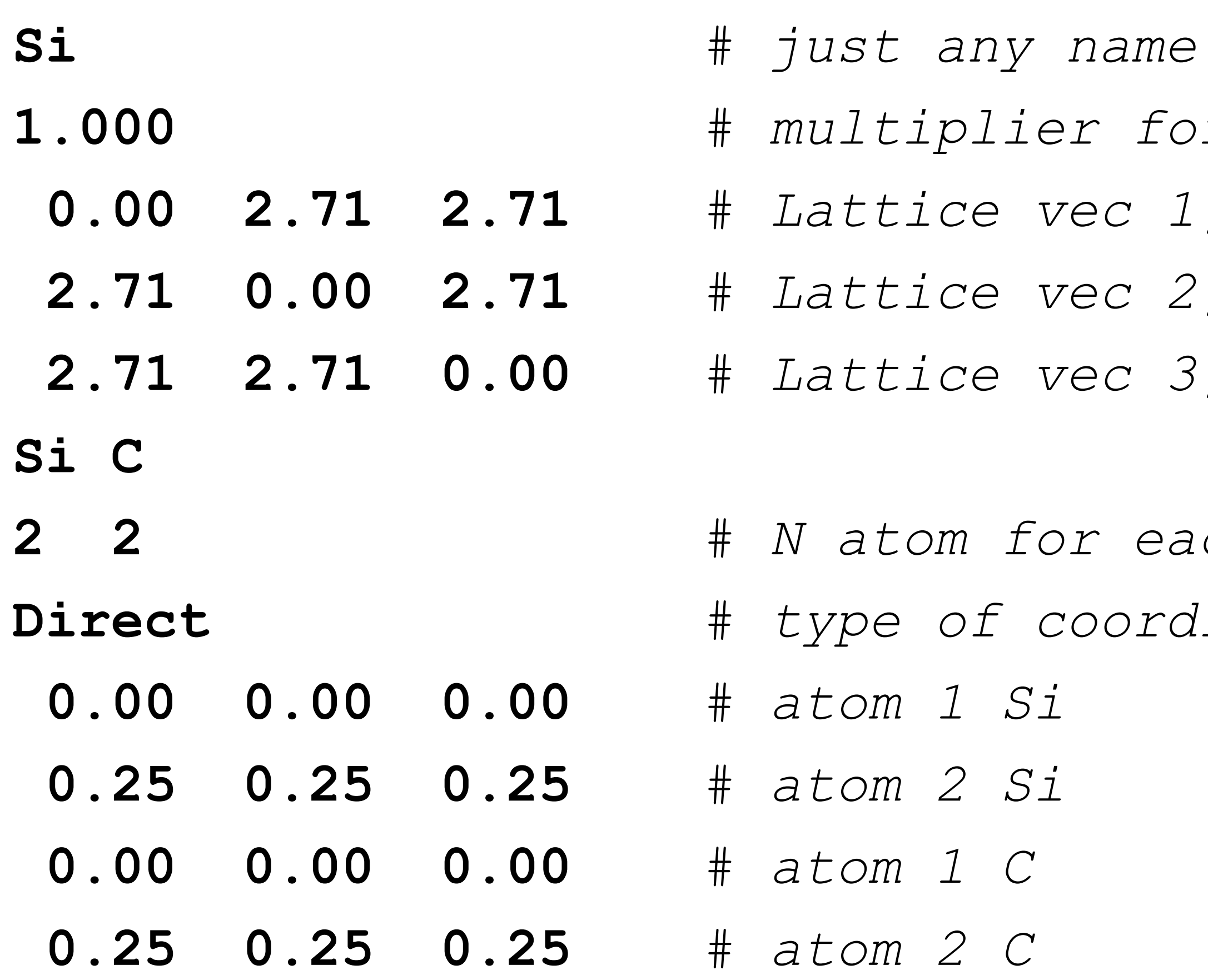

### **2 2** # *N atom for each type* **Direct** # *type of coordinates*

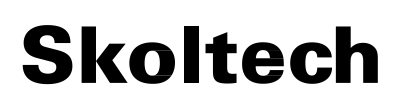

# **POTCAR (pseudopotential)**

 **PAW\_PBE Li 17Jan2003** # *version* **1.00000000000000000** # *N* of *valence electrons*  **parameters from PSCTR are: VRHFIN = Li: s1p0** # *electronic configuration*  $\text{LEXCH}$  =  $\text{PE}$   $\text{#}$   $\text{exch.}$   $\text{cor}$   $\text{PBE}$  **EATOM = 5.3001 eV** # *energy of atom in vacuum, it is*

 *subtracted from output total energy*

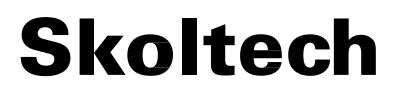

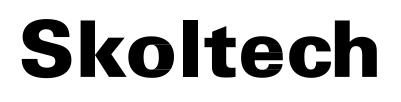

## **POTCAR for several elements**

For instance, for SiC system you should run **cat Si/POTCAR C/POTCAR > POTCAR**

**Note**, the order should be the same as types of atoms follow in POSCAR

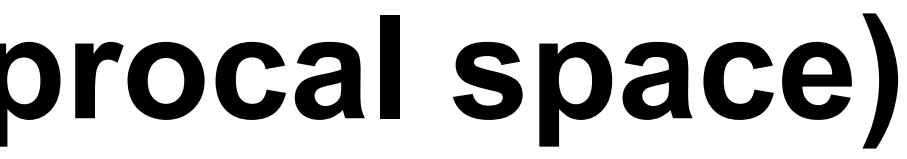

# **KPOINTS (sampling of reciprocal space)**

# Automatic Mesh  $\bigcirc$ Monkhorst Pack 9 9 9 0 0 0

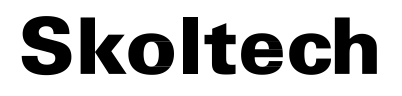

### **INCAR basic (control parameters)**

- **ENCUT = 300** # *eV, energy cut-off*
- **ISIF = 3** # *full optimization*
- **ISMEAR = 2** # *Smearing method, Methfessel-Paxton*
- **KSPACING = 0.1** # *spacing of k points, can be used instead of KPOINTS file*

- 
- 

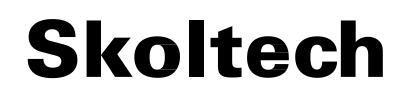

### **INCAR reasonable (control parameters)**

- **SYSTEM = 2 Li;** # *name*
- 
- 
- 
- 
- 
- 
- 
- 
- 

**EDIFF = 0.0001** # *eV, stopping criteria of SCF* **EDIFFG = -0.01** # *eV/A, stopping criteria of relaxation* **NSW = 20** # *number of relaxation steps* **ENCUT = 150**  $\#$  *eV, energy cut-off* **IBRION = 1** # *optimization algo* **ISIF = 3** # *full optimization* **ISMEAR = 2** # *Smearing method, Methfessel-Paxton* **SIGMA = 0.2** # *eV, smearing broadening* **NBANDS = 4** # *number of bands*

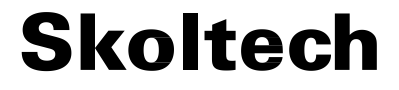

## **Output files**

- **CONTCAR** file with output structure, the same format as **POSCAR**
- **OUTCAR** main file with energies, etc.
- **CHGCAR** charge density file
- WAVECAR wave function file
- **EIGENVAL**  Kohn-Sham energies at k required for band structure plotting

And others. For more details, see **[VASP manual.](https://www.vasp.at/wiki/index.php/The_VASP_Manual)**

# **Output file (grep commands)**

grep reached OUTCAR – check that calculation is finished

grep TOTEN OUTCAR — print total energy at each SCF step

grep 'energy without entropy' OUTCAR – print total energy after each relax step use energy(sigma->0) extrapolated energy

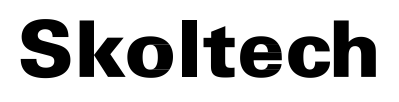

# **Output file (grep commands)**

### grep 'in kB' OUTCAR

– print stress tensor after each relax step, multiply by 100 to get MPa residual stress of 100 MPa is OK for most solids

grep -A 3 TOTAL OUTCAR – print positions and forces

grep E-fermi OUTCAR – print Fermi energy in eV

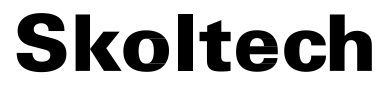

# **Lab 4. Silicon**

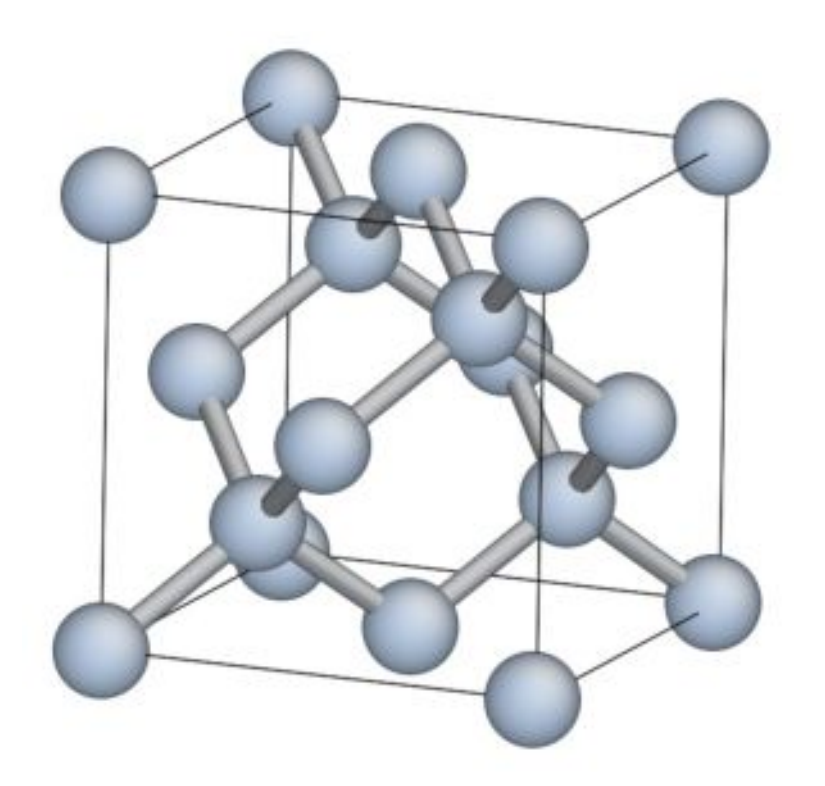

# **0. Slurm task manager**

squeue – status of submitted tasks JOBID PARTITION NAME USER ST TIME NODES NODELIST (REASON) 26164 class em.sh a.burov R 0:02 1 cest-cms-amm

sbatch <*task\_name.sh*> – submit task task\_name.sh

**28** For more details, see **[Slurm manual](https://slurm.schedmd.com/documentation.html)**.

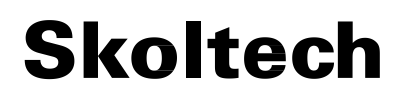

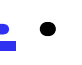

scancel <*JOBID*> – cancel the task with id: *JOBID*

# **1. Geometry optimization**

### **EDIFFG = -0.01** # *force stopping criteria, 0.01 eV/A*

- ENCUT =  $600$   $\#$   $eV$ ,  $energy$   $cut-off$
- 
- **ISIF = 3** # *full optimization*
- **IBRION = 2** # *Quasi-Newton*
- 
- 
- 
- **ISMEAR = 0** # *Smearing method, Gaussian*
- $SIGMA = 0.1$  # *Smearing*
- **LWAVE = .FALSE.** # *do not save WAVECAR usually huge ~1-10 GB*

*# EDIFFG reads as eV/A<sup>3</sup> for stresses. See "Total" in OUTCAR*  and divide by N<sub>at</sub>

**NSW = 100** # *Maximum Number of steps for optimization*

### **Skoltech**

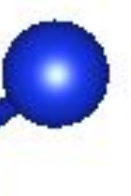

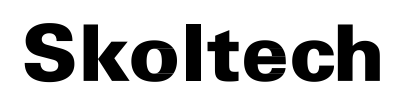

# **1. Geometry optimization**

- The information on optimization routine is stored in **OUTCAR** file.
	- Can be examined with *grep* commands.
	- The optimized structure is located in **CONTCAR** file.

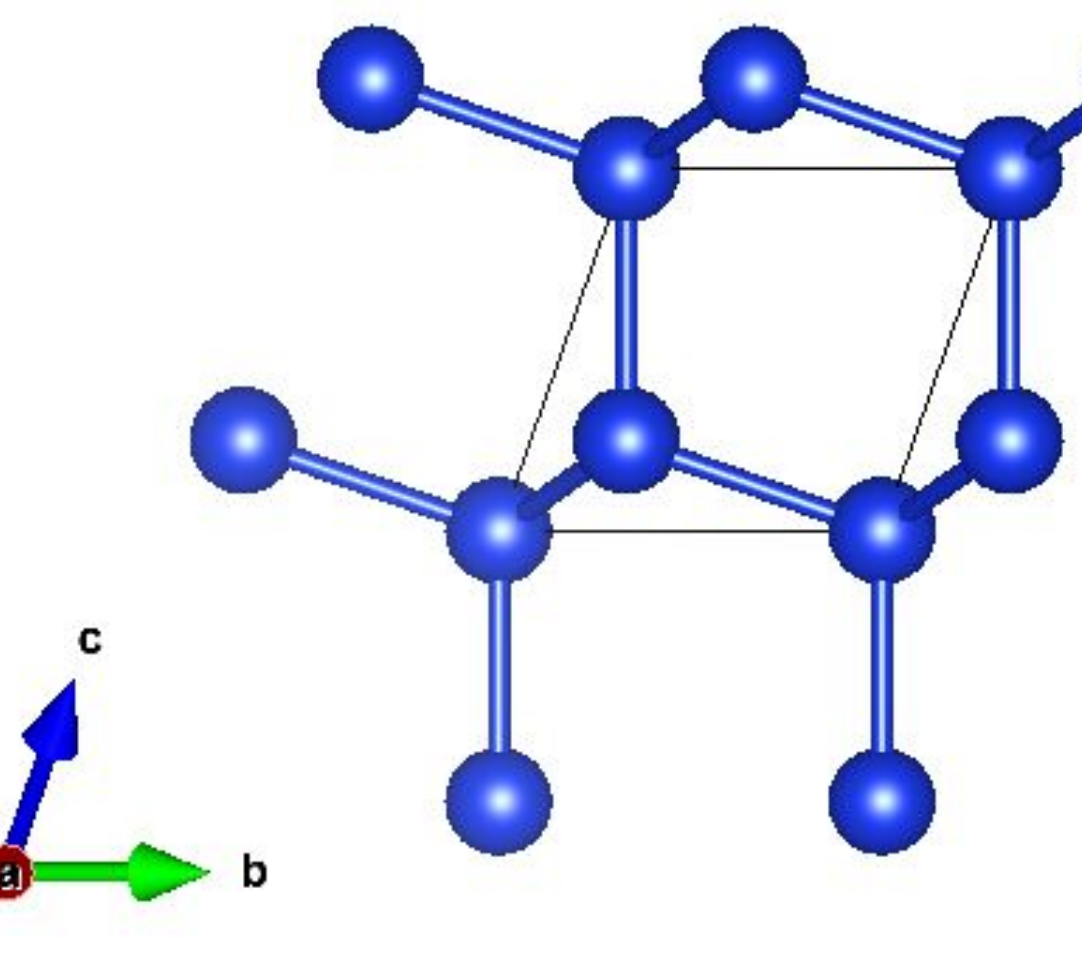

# **2. Equation of state**

- 1. Perform optimization of atomic positions and cell shape (ISIF=4 or ISIF=1, ISIF=2 (option with 2 calculates the full stress tensor) for different volumes (lattice constants) of an input cell.
- 2. Construct an equation of state (EOS). *Birch–Murnaghan isothermal equation:*

$$
\begin{aligned} P(V) &= \frac{3B_0}{2} \left[ \left( \frac{V_0}{V} \right)^{7/3} - \left( \frac{V_0}{V} \right)^{5/3} \right] \left\{ 1 + \frac{3}{4} \left( B_0' - 4 \right) \left[ \left( \frac{V_0}{V} \right)^{2/3} - 1 \right] \right\} \\ B_0 &= - V \bigg( \frac{\partial P}{\partial V} \bigg)_{P=0} \qquad B_0' = \left( \frac{\partial B}{\partial P} \right)_{P=0} \end{aligned}
$$

**31** 3. Find a minimum volume and perform the optimization for it.

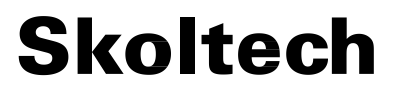

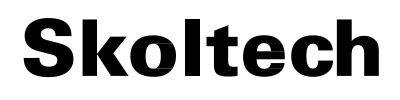

## **2. Equation of state**

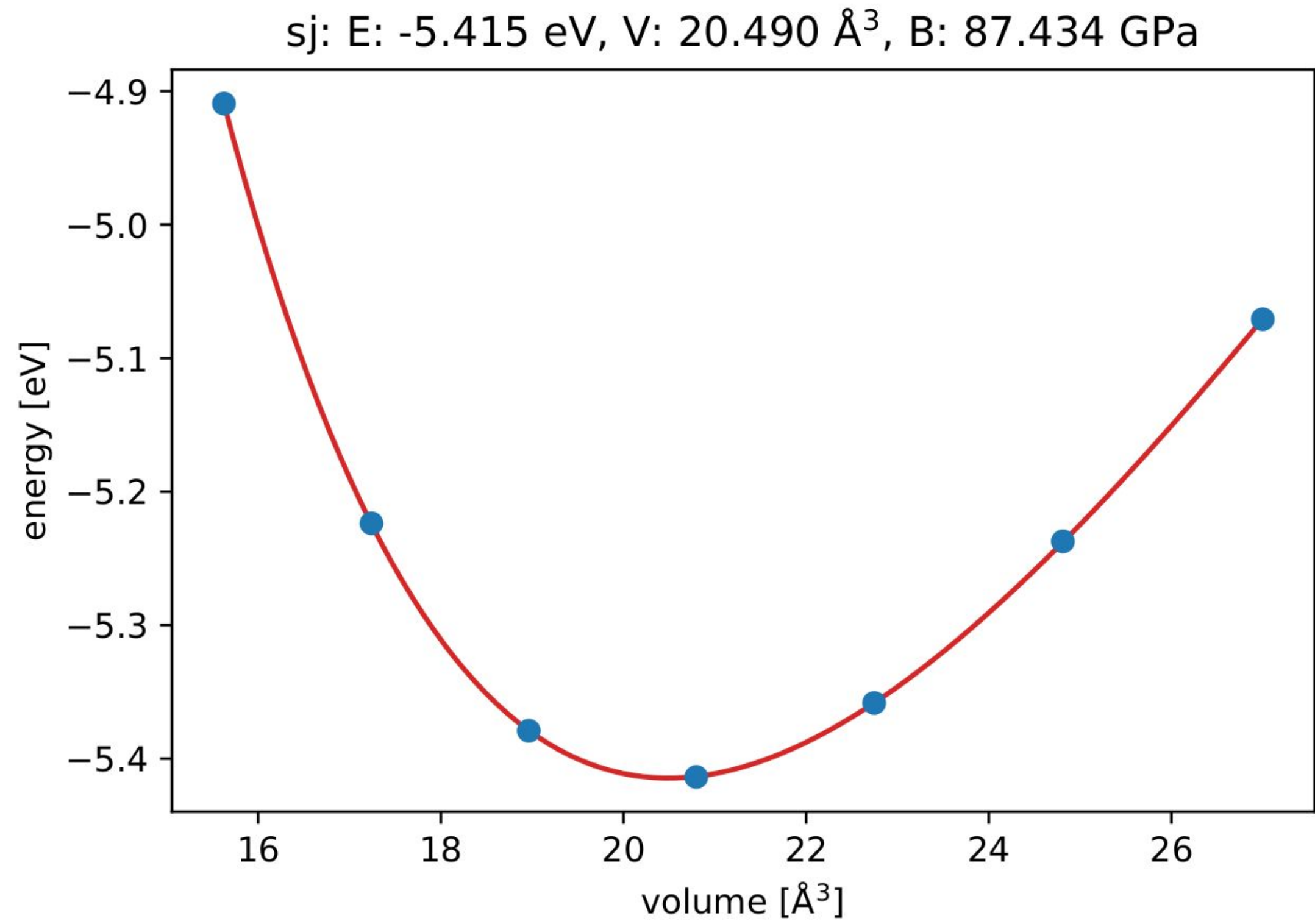

EOS, constructed with **[SIMAN](https://github.com/dimonaks/siman/wiki)** package

## **3. Vibrational frequencies at Γ point**

- **PREC = Accurate**
- **ENCUT = 250**
- $ISMEAR = 0$
- **SIGMA = 0.1**
- **IBRION = 6** # *only symmetry inequivalent*
- **POTIM = 0.015** # *step size for finite difference method*
- **LWAVE = .FALSE.**

- 669417 cm-1
- 669417 cm-1
- 669417 cm-1
- 000009 cm-1
- 000000 cm-1
- 000006 cm-1
- 62.323087 meV
- 62.323087 meV
- 62.323087 meV
- 0.000001 meV
- 0.000000 meV
- 0.000001 meV

# **3. Vibrational frequencies at Γ point**

### grep 'THz' OUTCAR\_freq – find vibrational modes in OUTCAR

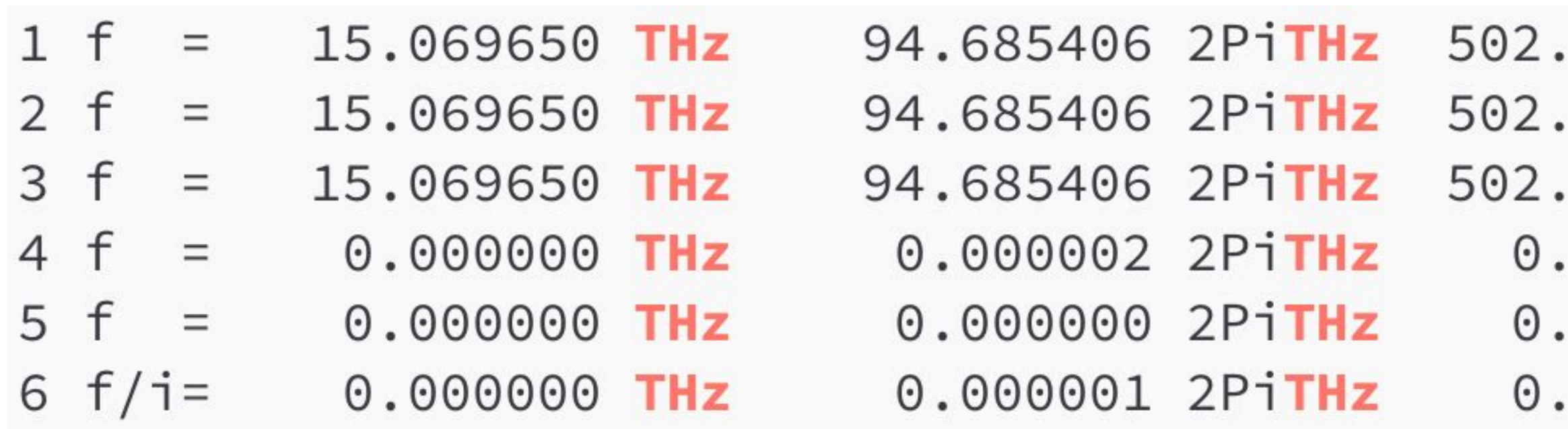

### **4. Elastic constants**

- **PREC = Normal ENCUT = 250 ISMEAR = 0 SIGMA = 0.1 IBRION = 6 ISIF = 3** #*only symmetry inequivalent* **POTIM = 0.015** #*step size for finite difference method*
- **LWAVE = .FALSE.**

## **4. Elastic tensor**

### grep -10 "ELASTIC MODULI" OUTCAR\_elastic | tail -11

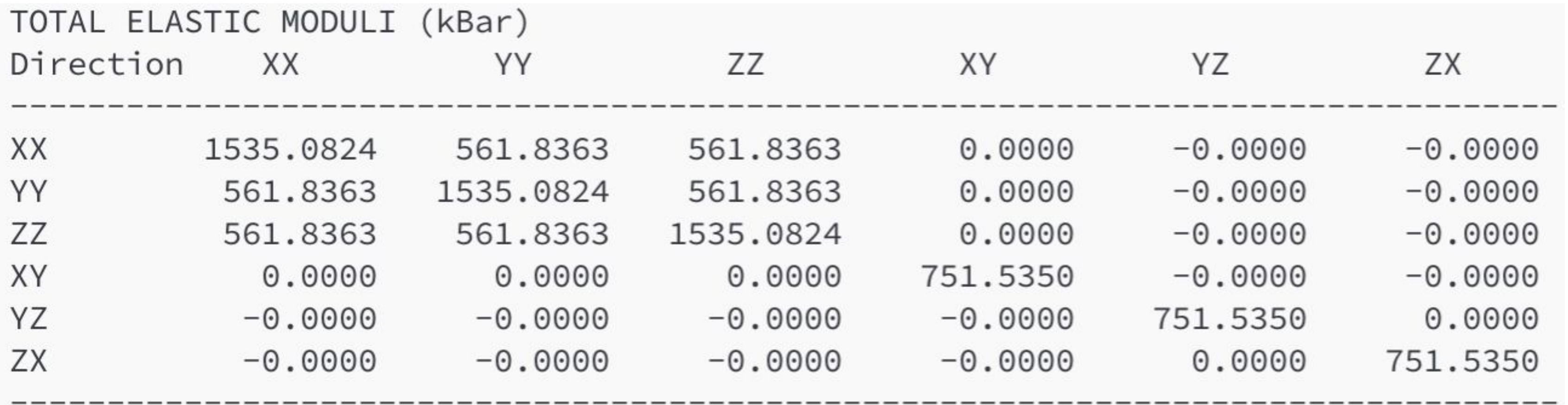

To calculate elastic constants, you may use **[MechElastic](https://github.com/romerogroup/MechElastic)** software.

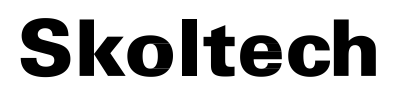

# **5. Band structure (INCAR)**

- **ICHARG = 11** # *obtain the eigenvalues (for band-structure plots) or the density of states (DOS)*
- **ENCUT = 250**
- **ISMEAR = 0**
- **SIGMA = 0.01**
- **LWAVE = .FALSE.**

# **5. Band structure (KPOINTS)**

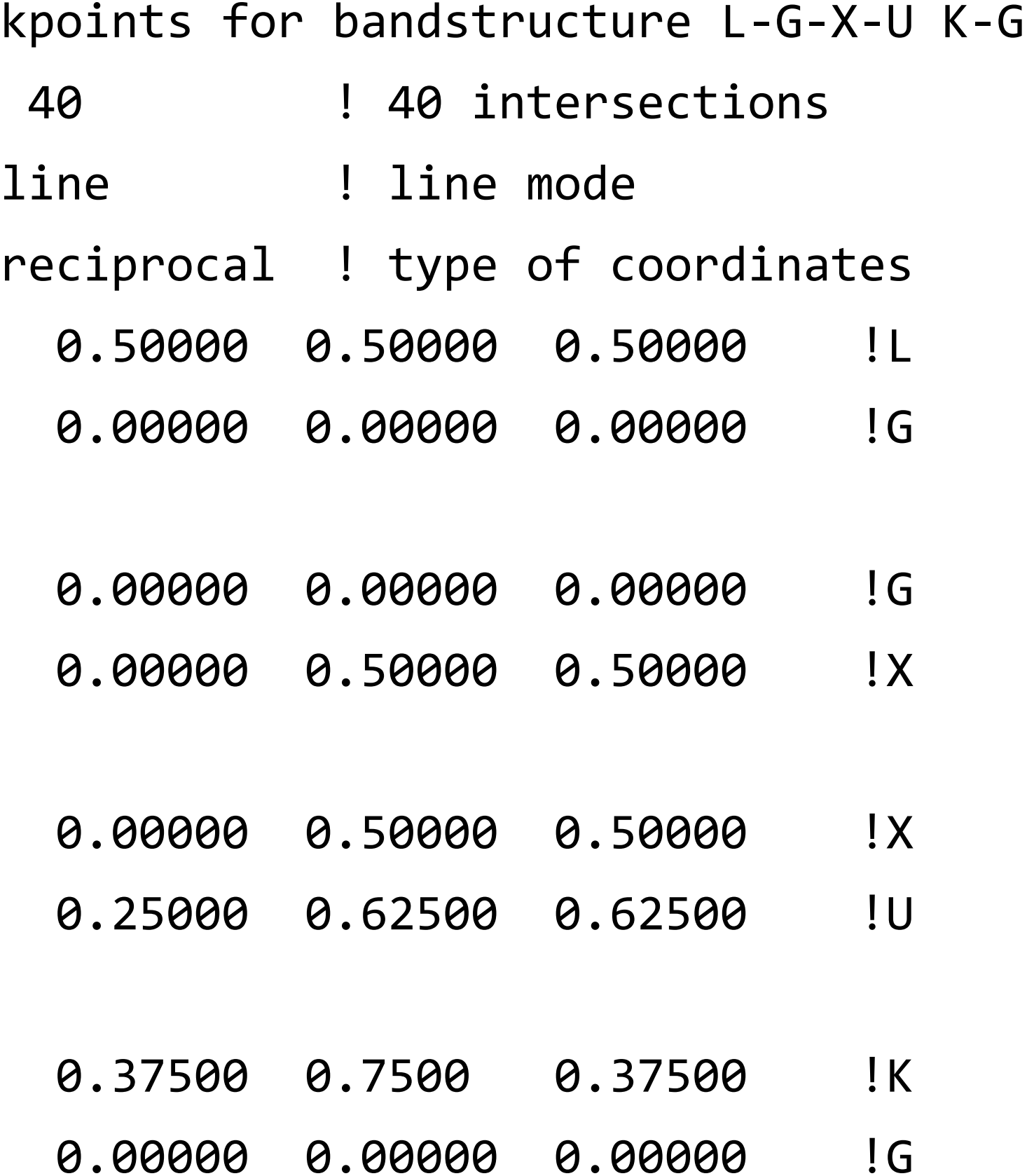

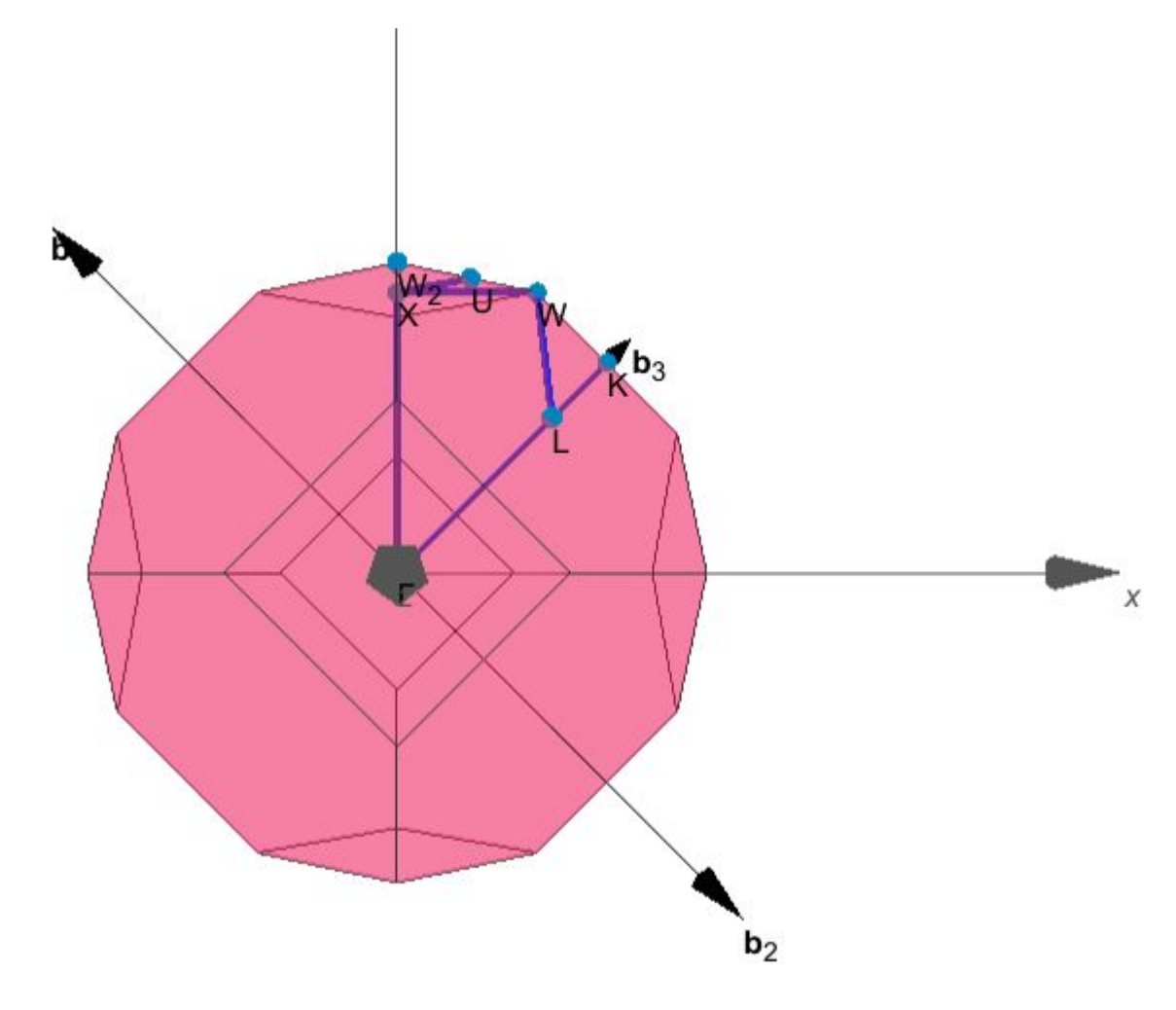

### To generate KPOINTS file for band structure calculations, you may use **[SeekPath](https://www.materialscloud.org/work/tools/seekpath)** soft.

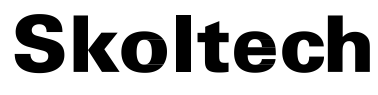

### **5. Band structure**

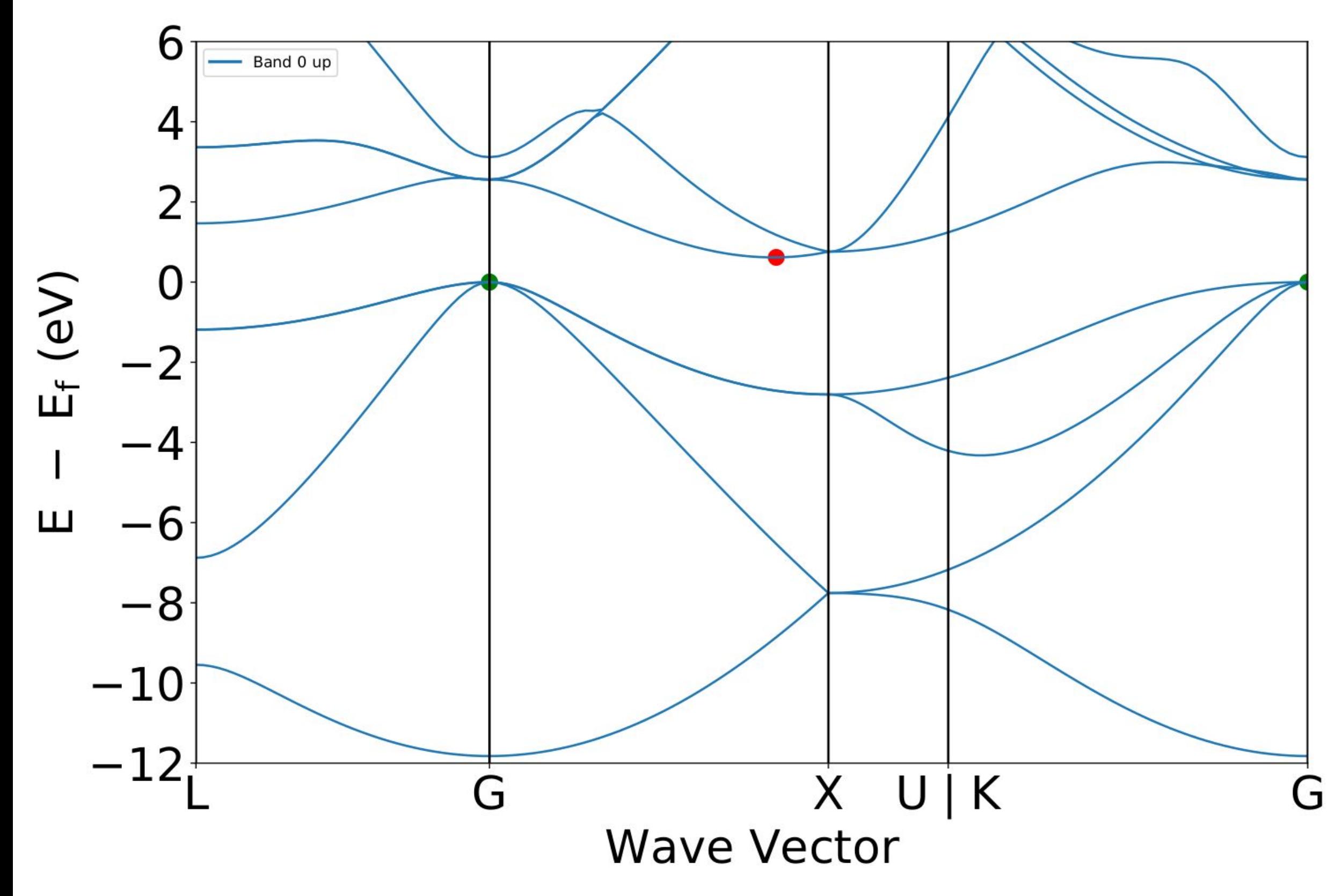

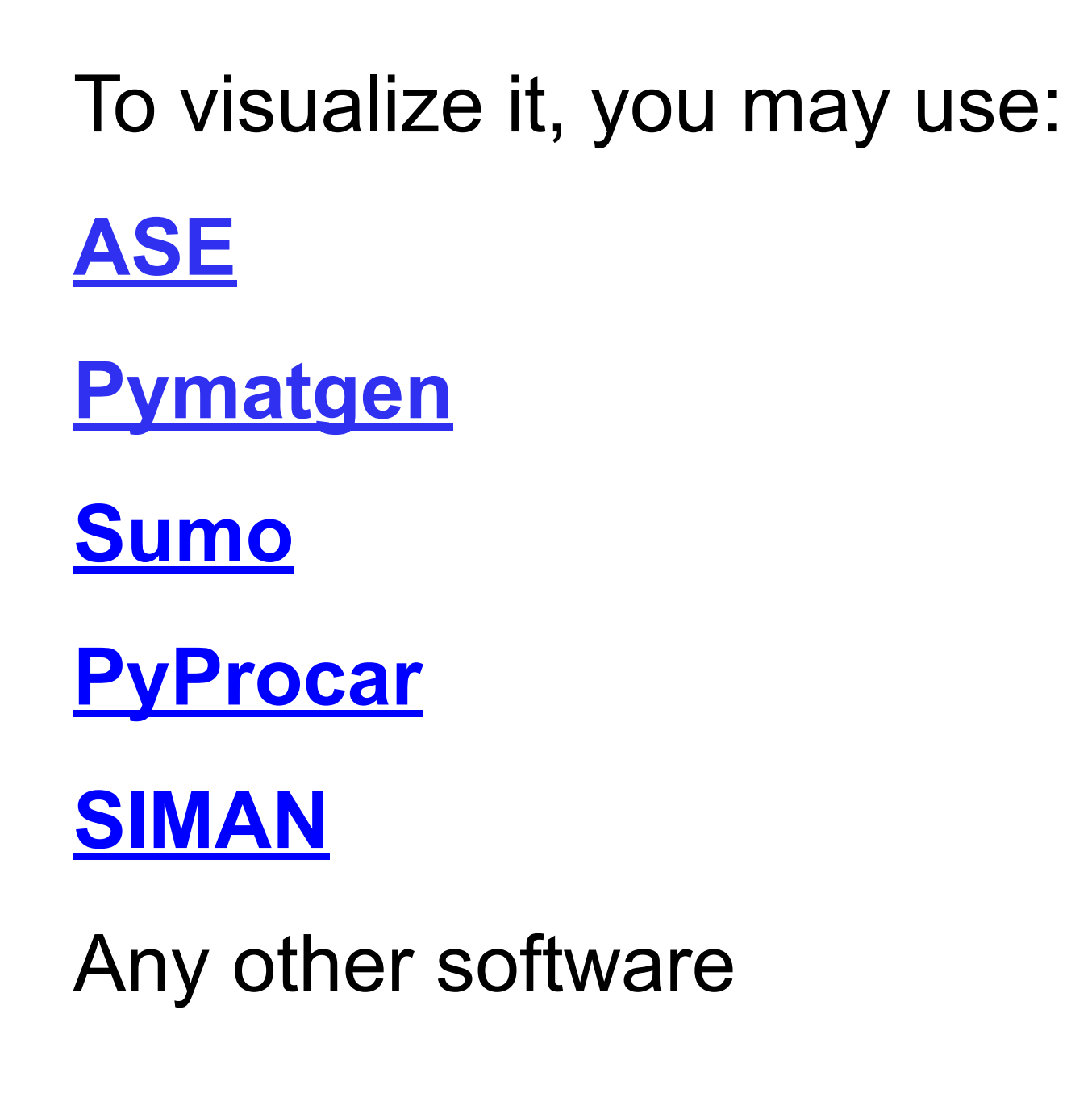

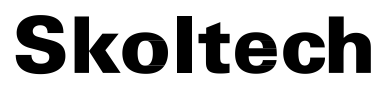

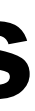

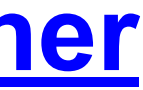

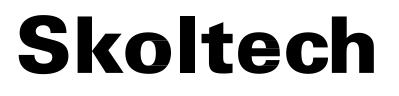

### **Extra materials**

- **● [Vasp manual](https://www.vasp.at/wiki/index.php/The_VASP_Manual)** all theory and input parameters for VASP
- Visualization of DOS plots: **[ASE](https://wiki.fysik.dtu.dk/ase/ase/dft/dos.html)**, **[Pymatgen](https://pymatgen.org/pymatgen.electronic_structure.html)**, **[Sumo](https://smtg-bham.github.io/sumo/)**, **[PyProcar](https://romerogroup.github.io/pyprocar/index.html)**, **[SIMAN](https://nbviewer.org/github/dimonaks/siman/blob/master/tutorials/bands.ipynb)**

● Visualization software **[VESTA](https://jp-minerals.org/vesta/en/)**

● VASP tutorials – **[Official tutorials](https://www.vasp.at/tutorials/latest/)**, **[some other](https://www.nersc.gov/assets/Uploads/VASP-tutorial-AtomsMoleculesBulk.pdf)**

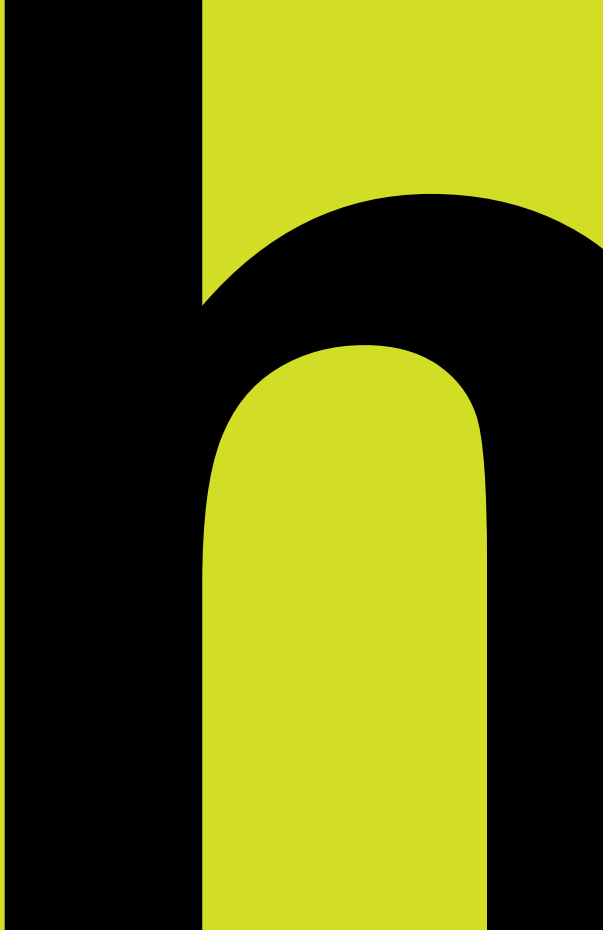

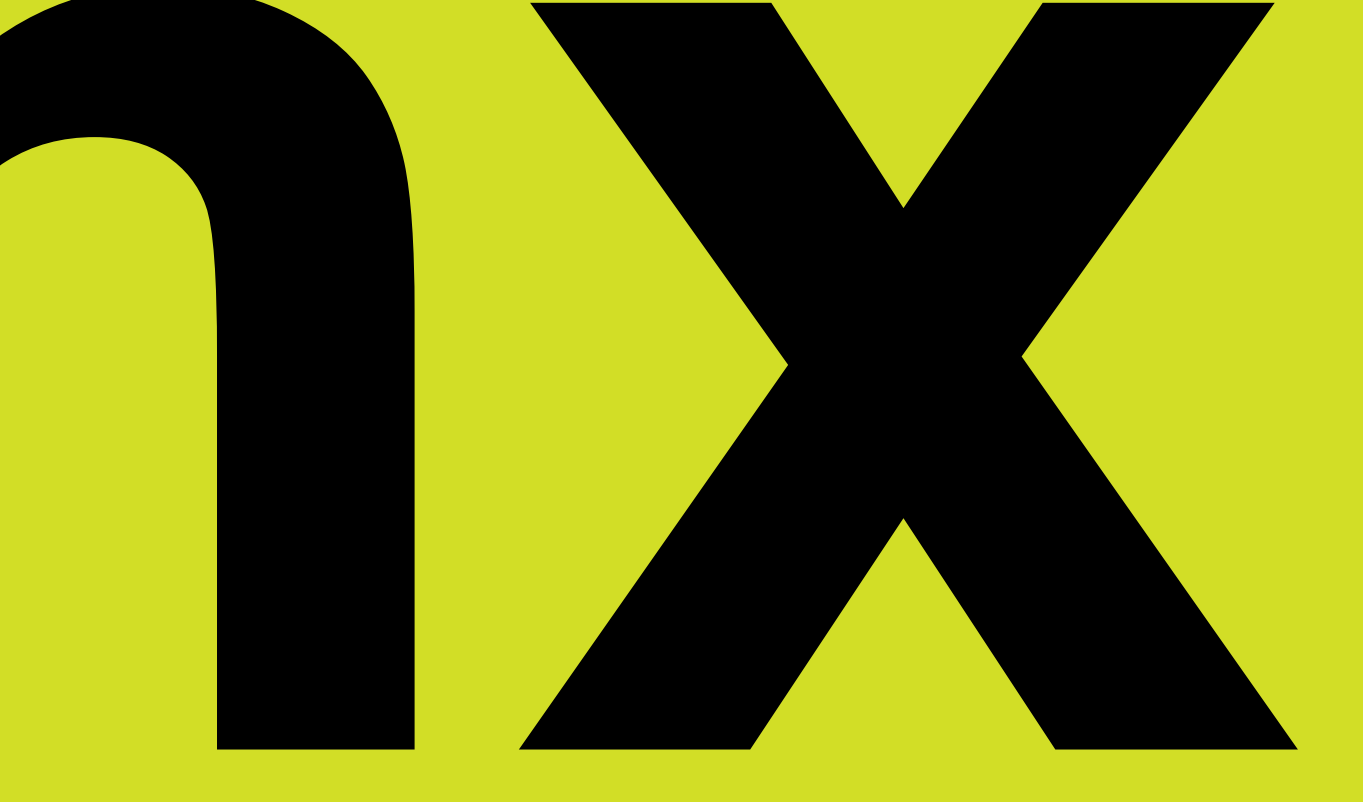

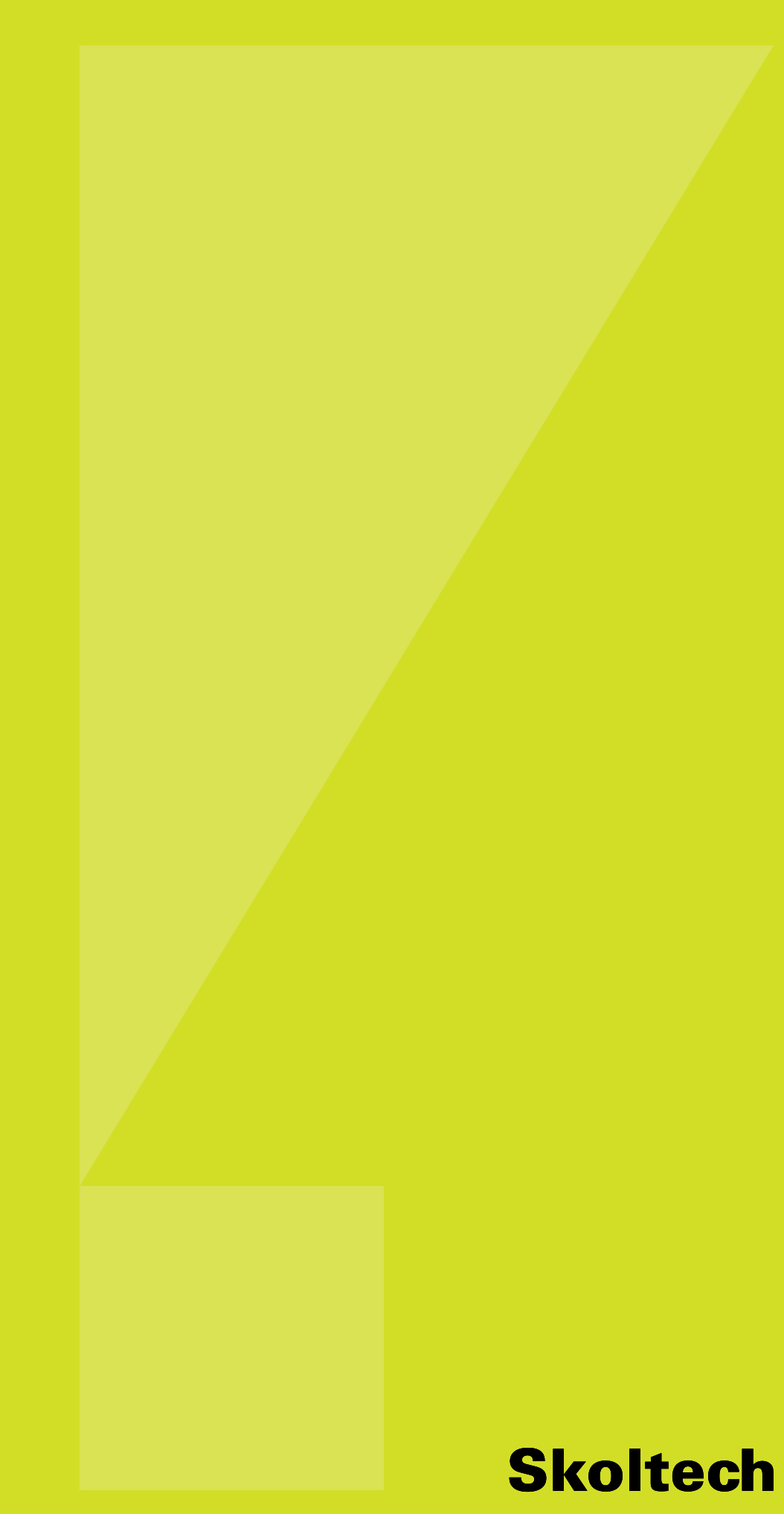